# **User manual**

## **I. Basic features for all users**

- 1. [Create account](https://docs.medisign.com/manual/create-account)
- 2. [User roles](https://docs.medisign.com/manual/user-roles)
- 3. [Create account with Email](https://docs.medisign.com/manual/create-account-with-email)
- 4. [Create account with Google](https://docs.medisign.com/manual/create-account-with-google)
- 5. [Email verification](https://docs.medisign.com/manual/email-verify)
- 6. [Login](https://docs.medisign.com/manual/login)
- 7. [Logoff](https://docs.medisign.com/manual/logoff)
- 8. [Edit user profile](https://docs.medisign.com/manual/user/edit-profile)
- 9. [User photo](https://docs.medisign.com/manual/user-photo)
- 10. [View user profile](https://docs.medisign.com/manual/user/view-profile)
- 11. [Forgot password](https://docs.medisign.com/manual/recover-password)
- 12. [Change password](https://docs.medisign.com/manual/change-password)
- 13. [Change email](https://docs.medisign.com/manual/change-email)
- 14. [Preferences](https://docs.medisign.com/manual/preferences)

1. [Currency](https://docs.medisign.com/manual/preferences/currency)

- 15. [Ways to connect](https://docs.medisign.com/manual/connect)
- 16. [Cancel account](https://docs.medisign.com/manual/cancel-account)

## **II. Electronic Health Records**

The following options are available only to the Account owner, users with the role of Health Care Professional and partly to the Secretariat.

- 1. [Add new patient](https://docs.medisign.com/manual/add-new-patient)
- 2. [Select patient](https://docs.medisign.com/manual/select-patient)
- 3. [Patients archive](https://docs.medisign.com/manual/patients)
- 4. EHR
	- 1. [Patient overview](https://docs.medisign.com/manual/patient-overview)
	- 2. Patient demographics
		- 1. [Edit patient demographics](https://docs.medisign.com/manual/patient/edit-demographics)
		- 2. [Patient photo](https://docs.medisign.com/manual/patient-photo)
		- 3. [View patient demographics](https://docs.medisign.com/manual/patient/view-demographics)
	- 3. [Patient history](https://docs.medisign.com/manual/patient-history)
		- 1. Diseases
			- 1. [Add disease](https://docs.medisign.com/manual/disease/add)
			- 2. [Edit disease](https://docs.medisign.com/manual/disease/edit)
			- 3. [View disease](https://docs.medisign.com/manual/disease/view)
		- 2. Allergies
			- 1. [Add allergy](https://docs.medisign.com/manual/allergy/add)
			- 2. [Edit allergy](https://docs.medisign.com/manual/allergy/edit)
			- 3. [View allergy](https://docs.medisign.com/manual/allergy/view)
	- 4. [Gynecological history](https://docs.medisign.com/manual/gynecological-history) (female only)
	- 5. [Family history](https://docs.medisign.com/manual/family-history)
- 1. Family history Diseases
	- 1. [Family history add disease](https://docs.medisign.com/manual/family-history/disease/add)
	- 2. [Family history edit disease](https://docs.medisign.com/manual/family-history/disease/edit)
	- 3. [Family history view disease](https://docs.medisign.com/manual/family-history/disease/view)
- 6. [Social history](https://docs.medisign.com/manual/social-history)
- 7. [Cases and Encounters](https://docs.medisign.com/manual/cases-encounters)
	- 1. Cases
		- 1. [New case](https://docs.medisign.com/manual/case/add)
		- 2. [Edit case](https://docs.medisign.com/manual/case/edit)
		- 3. [View case](https://docs.medisign.com/manual/case/view)
	- 2. Encounters
		- 1. [New encounter](https://docs.medisign.com/manual/encounter/add)
		- 2. [Edit Encounter](https://docs.medisign.com/manual/encounter/edit)
		- 3. [View encounter](https://docs.medisign.com/manual/encounter/view)
- 5. [Statistics](https://docs.medisign.com/manual/stats)
	- 1. [Patients per year](https://docs.medisign.com/manual/stats/patients-per-year)
	- 2. [Patients per month](https://docs.medisign.com/manual/stats/patients-per-month)
	- 3. [Patients gender](https://docs.medisign.com/manual/stats/patients-gender)
	- 4. [Patients age](https://docs.medisign.com/manual/stats/patients-age)
- 6. [Practice management](https://docs.medisign.com/manual/practice-management)
	- 1. [History notes templates](https://docs.medisign.com/manual/practice-management/history-notes-templates)
	- 2. [Encounters Report](https://docs.medisign.com/manual/encounters-report)
	- 3. [Office departments \(examination rooms\)](https://docs.medisign.com/manual/practice-management/departments)
	- 4. [Activity Log](https://docs.medisign.com/manual/activity-log)

## **III. Scheduling**

- 1. [Appointments](https://docs.medisign.com/manual/calendar)
- 2. [Contacts](https://docs.medisign.com/manual/contacts)
	- 1. [Contact list](https://docs.medisign.com/manual/contacts/list)
	- 2. [Add new contact](https://docs.medisign.com/manual/contact/addnew)
	- 3. [Edit contact](https://docs.medisign.com/manual/contact/edit)
	- 4. [Contact photo](https://docs.medisign.com/manual/contact-photo)
	- 5. [View contact](https://docs.medisign.com/manual/contact/view)
- 3. [Calendar archive](https://docs.medisign.com/manual/calendar/archive)

## **IV. Accounting**

- 1. [Invoicing](https://docs.medisign.com/manual/invoicing)
- 2. [My invoices](https://docs.medisign.com/manual/my-invoices)
- 3. [Download invoices](https://docs.medisign.com/manual/download-invoices)
- 4. [Invoice: print, payment, cancellation](https://docs.medisign.com/manual/invoice)
- 5. [Send invoice by email](https://docs.medisign.com/manual/send-invoice-by-email)
- 6. [Sample Invoice](https://docs.medisign.com/manual/sample-invoice)
- 7. [Receipt](https://docs.medisign.com/manual/receipt)
- 8. [Send receipt by email](https://docs.medisign.com/manual/send-receipt-by-email)
- 9. [Services and prices](https://docs.medisign.com/manual/my-services)
	- 1. [Add new service](https://docs.medisign.com/manual/my-services/addnew)
- 3. [View service](https://docs.medisign.com/manual/my-services/view)
- 10. [Customers](https://docs.medisign.com/manual/customers)
- 11. [Public insurances](https://docs.medisign.com/manual/public-insurances)
- 12. [Private insurances](https://docs.medisign.com/manual/private-insurances)
- 13. [Accounting Management](https://docs.medisign.com/manual/accounting/management)
	- 1. [Invoice series](https://docs.medisign.com/manual/invoice-series)
	- 2. [Manage Invoice Discounts](https://docs.medisign.com/manual/accounting/discounts)
	- 3. [Manage Invoice Taxes](https://docs.medisign.com/manual/accounting/taxes)
	- 4. [Invoice header](https://docs.medisign.com/manual/invoice/header)
- 14. [Financial reports](https://docs.medisign.com/manual/financial-reports)
	- 1. [Revenue summary](https://docs.medisign.com/manual/revenue-summary)

## **V. Account Management**

The following options are only available to the Account Owner.

- 1. [Account status](https://docs.medisign.com/manual/account-status)
- 2. [Pricing](https://docs.medisign.com/manual/pricing)
- 3. [Payment methods](https://docs.medisign.com/manual/payment)
	- 1. [Pay with card](https://docs.medisign.com/manual/pay-with-card)
		- 2. [Pay with Paypal](https://docs.medisign.com/manual/pay-with-paypal)
- 4. [Payment history](https://docs.medisign.com/manual/invoices)
- 5. [Export my data](https://docs.medisign.com/manual/export-my-data)
- 6. [My business](https://docs.medisign.com/manual/my-business)
- 7. [User management](https://docs.medisign.com/manual/account-users)

## **VI. Support**

- 1. [Support](https://docs.medisign.com/manual/support)
- 2. [Submit issue](https://docs.medisign.com/manual/submit-issue)
- 3. [Manage issue](https://docs.medisign.com/manual/support-request)

## **VII. Appendix**

- 1. [Free text editor](https://docs.medisign.com/manual/free-text-editor)
	- 1. [Free Text Editor Tables](https://docs.medisign.com/manual/free-text-editor/tables)
- 2. [Uploads](https://docs.medisign.com/manual/uploads)
- 3. [Activity Log](https://docs.medisign.com/manual/activity-log)
- 4. [Security advice](https://docs.medisign.com/manual/security-advice)

From: <https://docs.medisign.com/> - **docs.medisign.com**

Permanent link: **<https://docs.medisign.com/manual>**

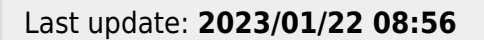

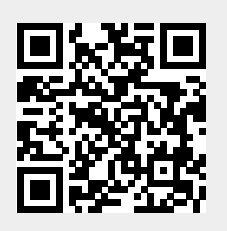